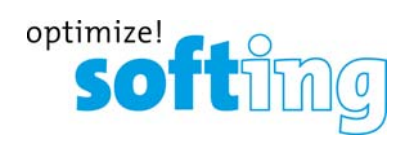

**Release Notes** 

# **TH SCOPE**

**Version 3.60**

**November 2018**

Softing Industrial Automation GmbH Richard‐Reitzner‐Allee 6 D‐85540 Haar Tel.: +49 89 4 56 56‐340 Fax: +49 89 4 56 56‐488 info.idn@softing.com http://industrial.softing.com

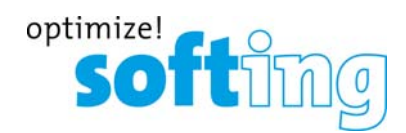

## **1. Components of Current Product Version**

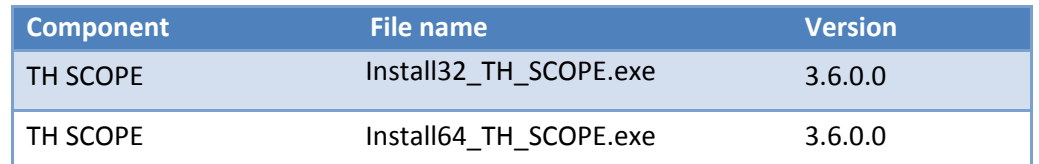

### **Related Documentation**

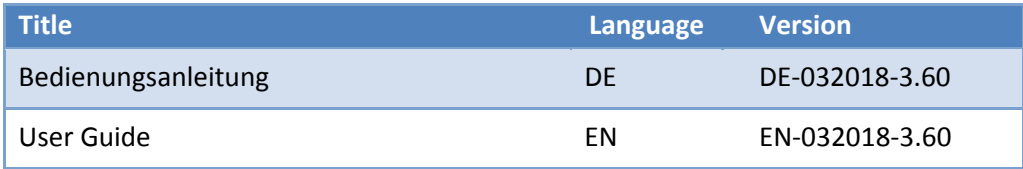

### **2. System Requirements**

### **Operating System**

The following operating systems are supported in English and German:

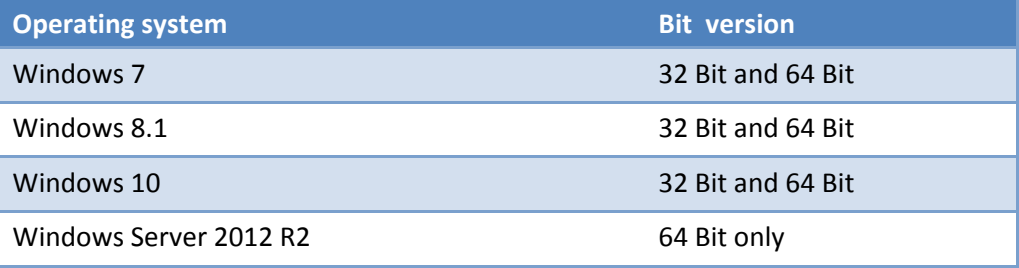

#### **Software**

The following software is required:

- Microsoft Excel 2013 (to enable opening and processing the export file(s) and to create an acceptance report)
- Adobe Reader 8 or higher

#### **Web browser**

The following browsers and versions are supported:

- **Internet Explorer 11 or higher**
- **Firefox 49 or higher**
- Chrome 53 or higher

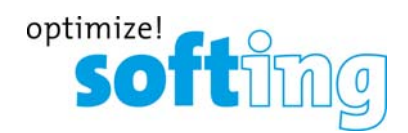

### **Communication processor**

For access to the fieldbus system at least one of the following devices or software products is required to access the industrial network

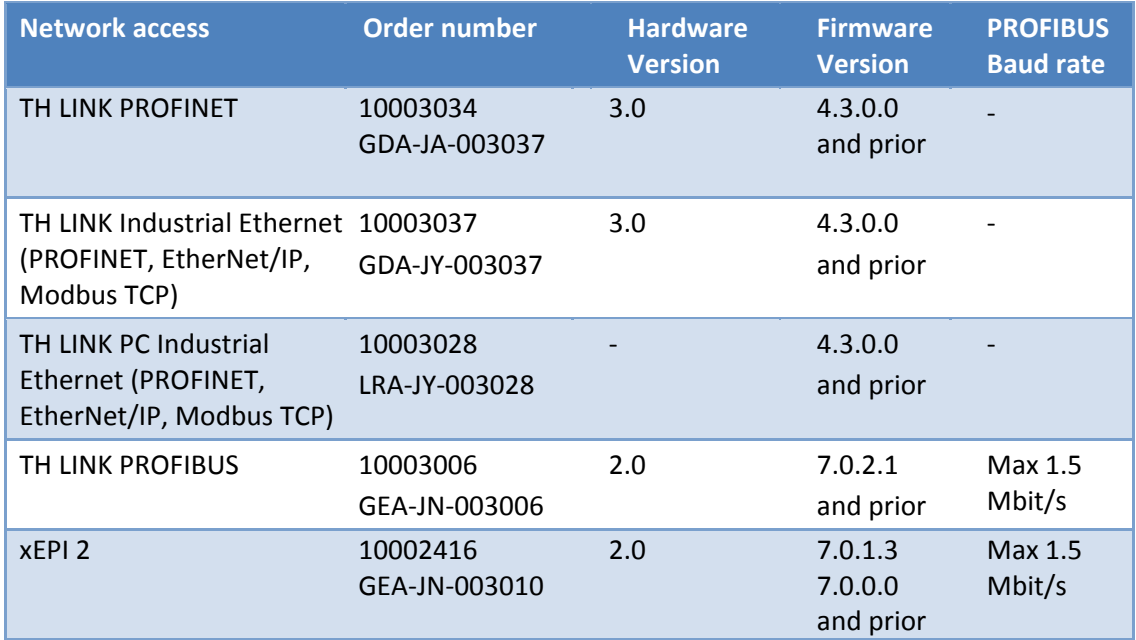

### **Licensing**

The following license types are available:

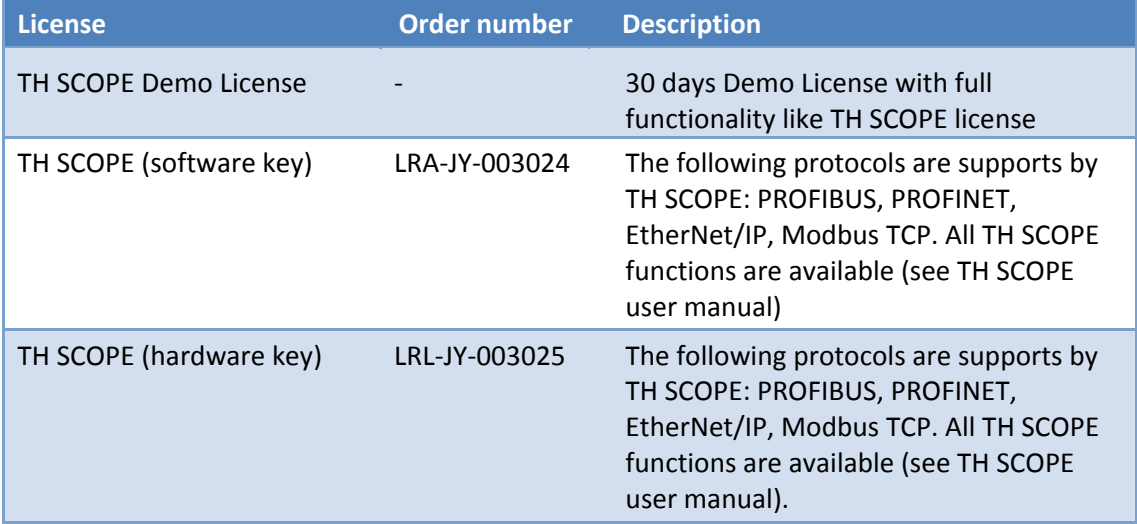

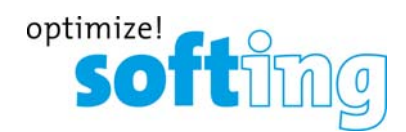

### **3. Scope of Release**

- TH SCOPE
- User Guide
- **Release Notes**

For software and documentation visit the download area on our web site at http://industrial.softing.com/en/downloads.html.

### **4. New and changed functions**

#### **New functions**

- **Extended name check in the acceptance area**
- **•** Operator in Firmware Whitelist

#### **Changed functions**

Increased stability

### **5. General Notes**

We reserve the right to make technical changes in product or documentations including Release Notes. The current versions are available at www.softing.com.

- **•** Data that cannot be queried from the device because the device does not provide them are displayed with "n.a." for "not available".
- Data that cannot be determined are not incorporated in the calculation of sums.
- You can find protocol-specific notes in the Release Notes of the respective TH LINK.
- **If TH SCOPE is running with a firmware v3.2 or lower, and is monitoring TH LINK devices** with a new firmware v4.0, problems with admin time might occur. Since the admin time was set to 5 minutes (from 10 minutes), the new TH LINKs logout automatically after 5 minutes. However, TH SCOPE users (v3.2 or lower) stay logged-in for another 5 minutes. Any configuration or set‐up of the TH LINKs during that time is not possible. The respective message is shown:

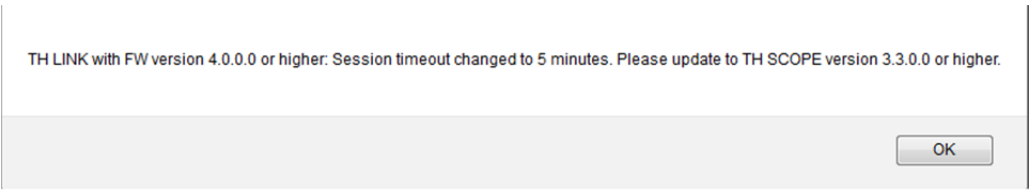

To solve that issue, the user needs to close the browser tab and has to open a new tab with TH SCOPE. The browser session does not need to be shut down.

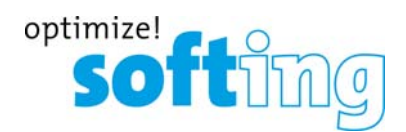

### **6. Known issues**

- **Windows 2012 Server** 
	- o The license dongle driver delivered by Softing license manager doesn't detect the dongle. Work around: Please download the "Sentinel HASP/LDK ‐ Windows GUI Run‐time Installer 6.64 (Release 2014‐08‐01)" driver directly from the manufacturer web site. See: http://sentinelcustomer.safenet‐ inc.com/sentineldownloads/?s=&c=End+User&p= Sentinel+HASP+HL&o=all&t=all) and install it.
- **If the controller is not within the monitoring range, all with him communicating devices** are displayed yellow as not parameterized.
- OPC UA Server cannot be installed under OS Windows 10 17.

### **7. Bug fixes**

## **6 Release History**

**Changes in release 3.5.0.0 15‐Feb‐2017**

#### **New and changed functions**

- Inventorying of PROFINET-devices (module, submodule) and Ethernet components (e.g. network PC and cameras) via OPC UA
- Measuring jitter, load ratio, and update interval and integration of those units in the acceptance report
- Support for OPC Classic has been discontinued

#### **Bug fixes**

- **TH LINK PROFIBUS now supports diagnosis of ABB S800**
- **Portloads >100% will not be shown anymore**
- **Several bug fixes**

#### **Changes in release 3.4.0.0 10‐July‐2017**

#### **New and changed functions**

- Inventorying of PROFINET-devices (module, submodule) and Ethernet components (e.g. network PC and cameras)
- Grouping of any number of TH LINKs (networks) in user-defined groups
- **EXTER** Standard settings (viewer settings) that can be set by the user
- Renaming of busCHECK Analyzer IE into dataCHECK Analyzer IE (Order numbers persistent: LRA‐JY‐003041)
- Additional information via integrated OPC UA server (state information)

#### **Bug fixes**

None

**Changes in release 3.3.0.0 10‐Jan‐2017**

#### **New and changed functions**

- **Location information of devices can be assigned**
- Editable device names for EtherNet/IP-devices
- **OPC UA Server running in TH SCOPE**
- Devices can be configured as "Docking Devices" and will be excluded from failure alerting, if the device cannot be reached (expected behavior)

#### **Bug fixes**

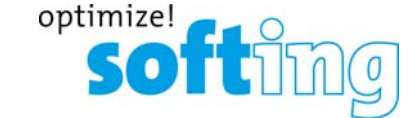

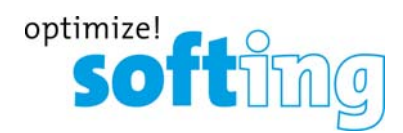

#### **Changes in release 3.2.0.0 18‐Aug‐2016**

#### **New and changed functions**

- **Automatic export (inventory and topology data)**
- **Device blacklist configuration for TH LINK Eth**
- Cable length in acceptance test report
- **EXECTE:** Attenuation thresholds depending on cable length
- **EXECOM** in / zoom out for graphical topology, improved usability for touch screens
- **Configuration options diagnostics list**
- **Persistent GUI language settings**
- **Support Windows 10**
- **IMPROVED LAYOUT ACCEPTANCE THAT THE IMPROVED THAT I**
- **Update Softing CI**
- **Corrected filtering**
- **Acceptance test report does not require Excel**
- Password lockdown issue

#### **Bug fixes**

■ None

#### **Changes in release 3.1.0.0 09‐Feb‐2016**

#### **New and changed functions**

- **EXECTE An acceptance report for PROFINET networks**
- **•** Detecting duplicated IP addresses
- **•** Displaying line depth (in topology view)
- Displaying cable length (if supported by the monitored devices)
- Support of TH LINK PROFIBUS devices (they have already been supported by version 2.2 and earlier but not by version 3.0)
- Layout- and usability improvements

#### **Bug fixes**

None

**Changes in release 3.0.0.0 20‐Aug‐2015**

#### **New and changed functions**

 New development of user interface using HTML 5 technology (Adobe Flash no longer required)

#### **Bug fixes**

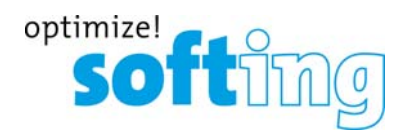

#### **Changes in release 2.2.0.0 21‐May‐2015**

#### **New and changed functions**

- **Support GSDML files, clear text messages**
- Configuration of TH LINK persistence function

#### **Bug fixes**

None

**Changes in release 2.1.0.0 16‐Jan‐2015**

#### **New and changed functions**

- **Display of the maximum utilization per port in the tabled topology view**
- **Better usability of the PROFINET Report Template caused by usage of macros**
- Adobe Flash player 14.0 or higher is necessary
- In the graphical topology view wrong red connections between stations were displayed as well as disconnection to end‐devices instead of an existing connection

#### **Bug fixes**

None

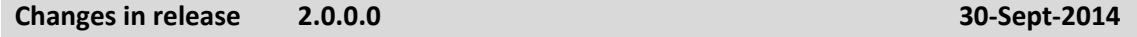

#### **New and changed functions**

- Support of the operating system: Windows Server 2008
- Excel-Template for a PROFINET Report including Quick start guide and an example is offline available in the installation directory
- **E** Changed Corporate Identity
- **EXEDERITH** Licensing via Softing License Manager: Software or Dongle License possible
- Renaming of "Acceptance Measurement" to "Quick Check Measurement"
- Now default sorting in the network overview matches with the sorting in the navigation tree
- In the Quick Check Measurement report the location was not displayed correctly

#### **Bug fixes**

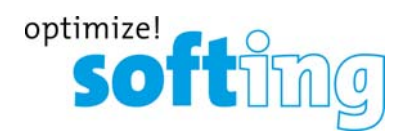

### **7 Frequently Asked Questions**

#### **Access**

**Q**: How many people can access the TH LINK via web at the same time?

**A**: Up to six people can access on the TH LINK simultaneously. Once a person logs onto the TH LINK as an administrator, no one else can access it.

### **Time display**

**Q**: I selected **Yes** in **Use time server**, but I always get a time stamp of the year 1970. Why is that so?

**A**: It may be that the time server you set is not available from your network. Below the time server setting there is a possibility to test the set time server by clicking on the respective button. If no current date is displayed, please check your settings. If there is no time server available from your network, you have the possibility to take over the computer system time by selecting **No** for **Use time server**. Then click on the button **Synchronize**.

**Protocol specific questions you can find in the Release Notes of the respective TH LINK.**